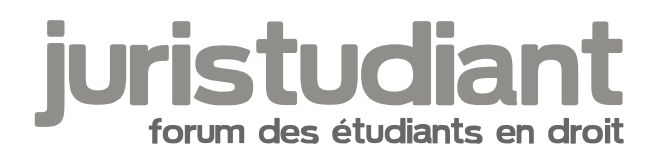

# **On fait comment ? Merci....**

## Par **MARIE78**, le **03/11/2007** à **09:38**

Sur ce même forum, on fait comment pour encadrer un texte ou lemettre en couleur, etc.... pour pouvoir le citer et lui apporter réponse....

J'ai fluoré le texte dont s'agit, puis tenté le "gras" puis la "couleur", mais non.... rien de rien...

Je voudrais répondre et surtout remercier Camille pour sa compétence non seulement en règle générale, mais à propos des textes sur le handicap et le permis de conduire.

Merci.... car même lorsque je veux mettre un smilie à la fin d'une phrase, il se retrouve tout en bas du texte.

Un peu nunuche ? Oui je sais.... Enfin, ca dépend pourquoi........

Bref........ merci !

# Par **Yann**, le **03/11/2007** à **09:59**

Tu peux aller dans la FAQ, il y a quelques réponses à tes questions.

Consernant les changements graphiques pour ce que tu écris, il faut encadrer la phrse par les commandes nécessaire.

Par exemple tu veux écrire en rouge: tu sélectionnes rouge et la commande color=red et /color entre parenthèses apparait (j'ai retiré les parenthèses ici pour que la commande soit visible). Ensuite tu tapes ta phrase entre les parenthèses, et normalement c'est bon.

C'est pareil pour mettre en gras, faire des sitations, etc...

Pour les smileys, ils apparaissent toujours en fin de message, mais tu peux les déplacer par copier coller ou en les sélectionnant et en les faisant glisser.

Par **Camille**, le **03/11/2007** à **10:28**

Bonjour,

## Pour compléter

1°) Quand on veut citer un texte d'un message dans son propre message, au lieu de cliquer sur "Répondre" en bas de la page, il faut cliquer sur "Citer" en haut et à droite du message en question. Il apparaît alors directement dans la zone d'édition entre deux "quotes" (ce qu'on appelle des balises, encadrées par des crochets). Si on n'en veut qu'un extrait, on peut "tailler dedans" en gardant les balises intactes. Et autant de copier-coller qu'on veut en prenant bien les balises complètes avec.

Pour vérifier si c'est bon, cliquez sur le bouton "Prévisualisation" sous le texte. Apparition d'un nouvel écran au-dessus de la zone d'édition.

2°) Gras, italique, souligné, etc. il faut d'abord sélectionner le texte (surligner) et cliquer sur le bouton correspondant au dessus (B, i, u, etc...) seulement après. Pour vérifier si c'est bon, cliquez sur le bouton "Prévisualisation" sous le texte.

Si on clique avant d'avoir surligné, on crée une balise de début et une balise de fin quand on re-clique, le tout en fin de message .

Donc, il faut taper le texte d'abord, le surligner et cliquer. Sinon, couper-coller...

Pour qu'on voie figurer dans le message réel "untel à écrit", il faut que la balise "quote" de début soit écrite [i:27tvnkuj]quote="untel"[/i:27tvnkuj] entre les deux crochets. Sinon, ce sera écrit "Citation".

On repère une balise de fin par la barre de fraction / juste après le crochet alors que la balise de début n'en a pas.

Ces balises peuvent évidemment être tapées manuellement, avec un peu d'habitude.

Vous pouvez faire autant de prévisualisations que vous voulez avant de poster. Bonne habitude à prendre, d'ailleurs, parce qu'on y voit aussi plus facilement ses fot dortaugraf que dans la zone d'édition.

#### [quote="MARIE78":27tvnkuj]

Je voudrais répondre et surtout remercier Camille pour sa compétence non seulement en règle générale, mais à propos des textes sur le handicap et le permis de conduire. [/quote:27tvnkuj]

Disons que c'est fait, mais jene vous empêche pas de nous montrer que vous avez bien

compris nos explications... Image not found hage ypet unknown

# Par **Katharina**, le **03/11/2007** à **18:48**

Je profite de ce post pour remercier moi aussi Camille qui m'<sub>oop</sub>gormément aidé à

comprendre ce qu'on attend vraiment d'un étudiant en droit Image not found or type unknown

# Par **Morsula**, le **03/11/2007** à **19:28**

[size=75:3ttx67gv]Moi aussije veux remercier Camille pour ses dérives

culinaires[/size:3ttx67gv] Image not found or type unknown

#### Par **Stéphanie\_C**, le **04/11/2007** à **09:59**

Bonjour,

Pour la troisième fois, quelque chose que tu pourrais faire est d'arrêter de mettre systématiquement tes titres en majuscules :

- ça ne sert à rien d'autre que d'attirer artificiellement l'attention,

- cela a une connotation agressive et est désagréable à lire, d'autant qu'aucune urgence ne le justifie, en plus de créer un déséquilibre injustifié de niveau d'importance entre les différents nouveaux messages,

- cela ne respecte pas du tout la netiquette qui préconise :

[quote:30ikw2ce][b:30ikw2ce]Netiquette Usenet[/b:30ikw2ce]

On déconseille d'écrire des phrases, en lettres CAPITALES car cela équivaut à crier lors d'une conversation. Ceci vaut d'autant plus dans les titres : à essayer d'attirer artificiellement l'attention, on risque surtout d'être ignoré.[/quote:30ikw2ce]

Peut-être que je suis rabat-joie avec ça mais je trouve ça pénible (j'y peux rien, ça me hérisse le poil et je ne pense pas être la seule), surtout au bout de plusieurs rappels... j'ai l'impression qu'il n'y a pas trop de volonté de respecter un minimum certains utilisateurs.

;)

Merci une dernière fois par avance, et tout ira bien Image not found or type unknown